# **AMSTRAD LOADING INSTRUCTIONS:**

**AREAD WITH** 

Cassette: Press the CTRL & small ENTER key then press PLAY. Diskette: TYPE RUN "KNIGHTS, then hit the LARGE ENTER Key.

## **SCORING IN THE SIX COMBAT EVENTS:**

 $ROSE = 25 points$  $SHIELD = Ten roses = 250 points$ **BONUS** = 100 points/per shield remaining before time runs out.

# **SCORING IN ARCHERY and CROSSBOW EVENTS:**

 $ARCHERN = 50$  points/wooden horse hit  $CRO55BOW = 35$  points/small target hit 25 points/larger target hit 15 points/largest target hit

# **AMSTRAD CASSETTE USERS:**

To save time when loading, it may be helpful to reset your tape counter to 000 (ZERO), and then note the tape counter position for each separate game on the cassette. Note the tape counter position in the space below for future reference:

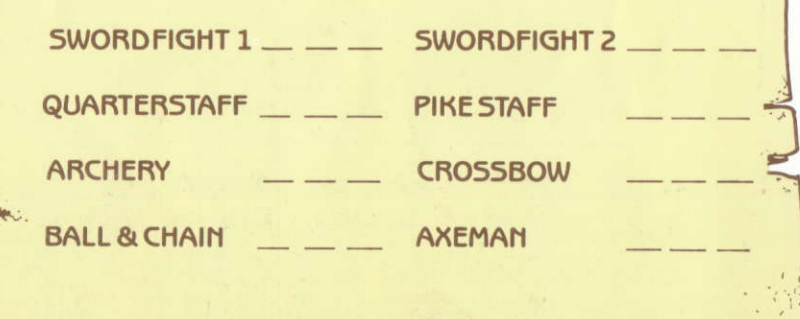

 $\mathcal{L}$ . Allen

**TEACHER POINTER TEACHER** 

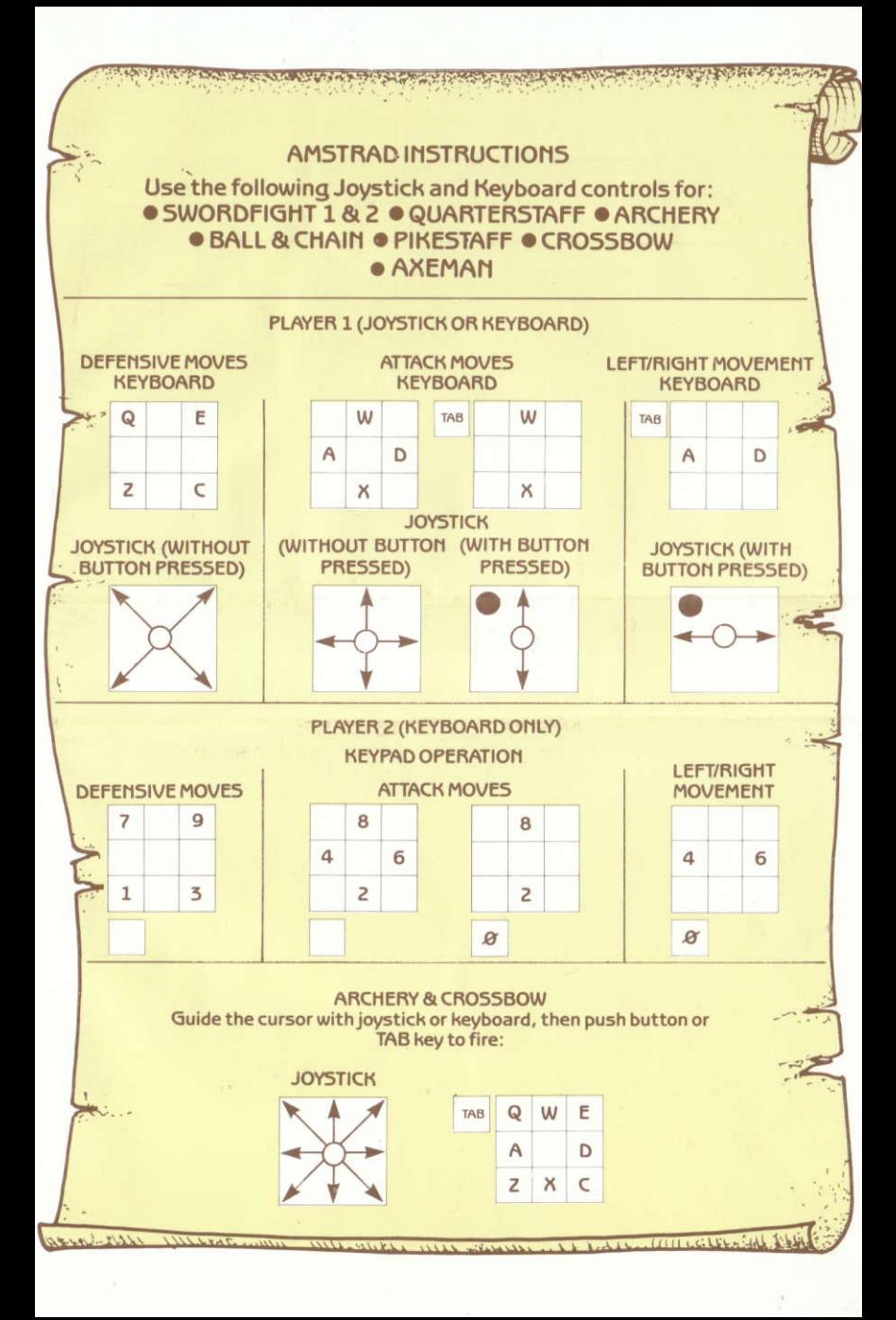

# **Tournoi Sournois Knight Games**

Une compétition médiévale informatique! ENGLISH SOFTWARE vous fait revivre l'ambiance des tournois movenageux et vous permet d'incarner un Chevalier des Temps, Jadis afin de mesurer vos talents au cours des 8 épreuves suivantes:

> Combat à l'épée 1 Duel à la hache Tir à l'arc Combat au bâton Tir à l'arbalète Combat à l'épée 2 Duel au fléau d'armes Affrontement à la lance

KNIGHT GAMES se charge en 8 parties séparées et comprend:

Combat pour un ou deux joueurs Décor médiéval avec graphisme haute résolution Des centaines de positions de lutins différentes Musique ambiante de caractère médiéval (exclusivement composée pour KNIGHT GAMES) Manette ou clavier (Amstrad) Commandes des manettes de jeu (Commodore) Choix de niveaux de difficulté

Voir au verso pour le détail des instructions de chargement ainsi que les contrôles manette/clavier.

## OBJET DU JEU:

Dans les six épreuves de combat, vous devez gagner le plus de roses et de boucliers possible contre votre adversaire, en un temps limite. Au tir à l'arc et à l'arbalète, vous devez faire mouche le plus de fois possible.

La bougie indique le temps restant en se consumant.

KNIGHT GAMES se charge en huit opérations à partir de la cassette, quatre épreuves figurant sur chaque face. Il est indispensable de toujours charger le premier programme de la cassette, celui-ci étant le menu, avant de sélectionner une épreuve.

Choix des épreuves: avec les curseurs ou la manette, puis appuyer sur la barre d'espacement pour le chargement.

Version disque: même procédé.

**IMPORTANT:** Toujours laisser le lecteur de cassettes en marche avant d'effectuer son choix.

Dès que l'épreuve choisie est chargée, un écran d'options apparait. Choisir les options avec les curseurs ou la manette, puis appuyer sur ENTER/RETURN à chaque option choisie

Quand toutes les options sont choisies, sélectionner l'option de START GAME pour commencer le jeu et appuyer sur ENTER/RETURN.

#### **CONTROLES:**

## Pour remettre à zéro :Touche Ø (AMSTRAD)-RESTORE (COMMODORE)

PAUSE : Appuyer sur H, puis une deuxième fois pour reprendre le jeu.

### Le générique du programme KNIGHT GAMES:

Programmation du jeu et graphiques Amstrad: Dennis Trayers

Programmation du jeu et graphiques Commodore: Jon Williams

> Projet graphique: Colin Brown

Musique originale de: Yekao et Spiz, avec David Whittaker

Idée originale de Knight Games : Philip Morris.

**WARNING: All rights of the** producer and the owner of the work reproduced reserved Unauthorised copying, hiring lending, public performance, radio. or tv broadcasting or diffusion of this programme prohibited

THE ENGLISH SOFTWARE COMPANY, 1 North Parade, Parsonage Gardens, Manchester M60 1BX. Tel: 061-835 1358 CCopyright 1986 English Software Company. All rights reserved.